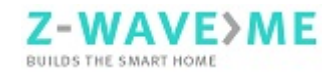

# **RaZberry**

Thank for you buying **RaZberry** that turns your Raspberry Pi into a Z-Wave enabled Home Gateway. The solution consists of two

parts: (A) the transceiver hardware that is plugged on top of the RaZberry on as shown in the image above (it uses the GPIO Pins 17-26), (B) a Z-Wave controller software running on the Raspberry Pi itself. You can download a free license of Z-Way from the website razberry.z-wave.me that will work with the hardware out of the box.

*Note: The RaZberry hardware will also work with any other Z-Wave controller software compatible to the Z-Wave Serial API.*

Here are two ways to install Z-Way:

A: You don't have a installed Linux OS on your Raspberry Pi. Please download an SD card image (SD card must have min. 4 GB) from the download section of **http://razberry.z-wave.me**. It is based on the Raspberry Pi distribution 'Wheezy'.

B: You already have a working Linux running. Log in and execute the following command line: **wget -q -O - http://razberry.z-wave.me/install | sudo bash**

If you choose to use a preinstalled SD card you can use the service **http://find.zwave.me** to detect the IP address. It is free of charge. Just navigate to the website and find the IP address of your Raspberry Pi below the login screen. Clicking on the IP address leads you to the setup service on **Port 8084**. You can always change settings using the service on this port.

- 1. Find your RaZberry ID and remember it for remote access to your system.
- 2. Choose a password for the remote access in the future. Access to RaZberry from local network (as the first time) does not need a password.

The setup service on port 8084 offers the following functions:

- **Find the IP Address** of your RaZberry. You just used this function.
- Remote Access when you are outside your home. For this a valid password is required – see above.
- **Firmware Update:** Just click on the firmware update tab and follow the instructions
- **Remote Support:** This function is usually disabled. You will need to enable it on request if you desire remote service. Allowing service people to access your RaZberry is 100% under your control.

Once you set your remote access password you are done with the initial configuration.

## **Access at Home**

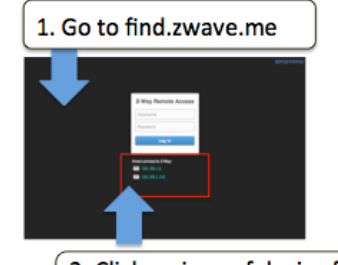

#### 2. Click on icon of device found or use Access ID and Password

## Access on the road

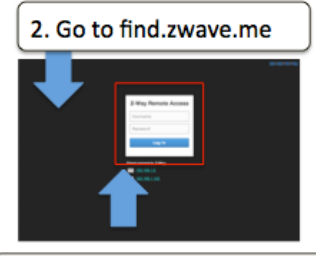

2. Login with Access ID and Password

Whenever you access find.zwave.me again and a local RaZberry is found clicking on the IP address will lead you right to your Smart Home User Interface. If you don't want to use this service please choose a fixed IP address. You can then turn off the connection to find.zwave.me but be aware that you will not have any remote access capability anymore. Hence it is recommended using find.zwave.me. The same time Razberry grants **you 100 % control** of any cloud service usage of your system.

The User Interface of Z-Way is available on **Port 8083**. Here you can choose between different User Interfaces. The Expert UI is recommended for control and management of the Z-Wave network. Please refer to http://razberry.zwave.me for further manuals and instructions on the different User Interfaces.

### **Technical Data**

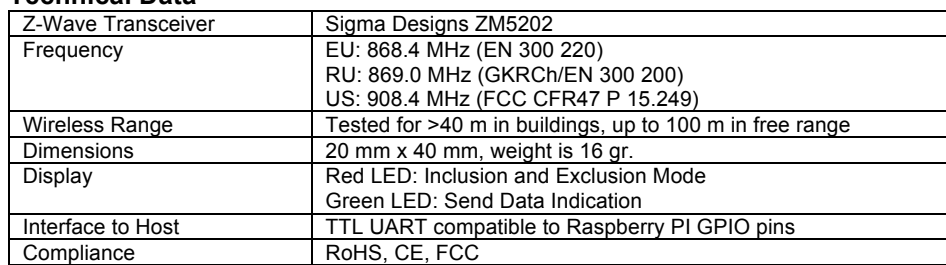

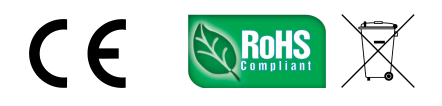